Linux Environment @ hep.wisc.edu

# Your Account : Login Name and usage

- •You are given a unique login name (e.g. john)
- •A temporary password is given to you
- •Use this to login name and password to enter the desktop
- •The login screen may look something similar to the picture below

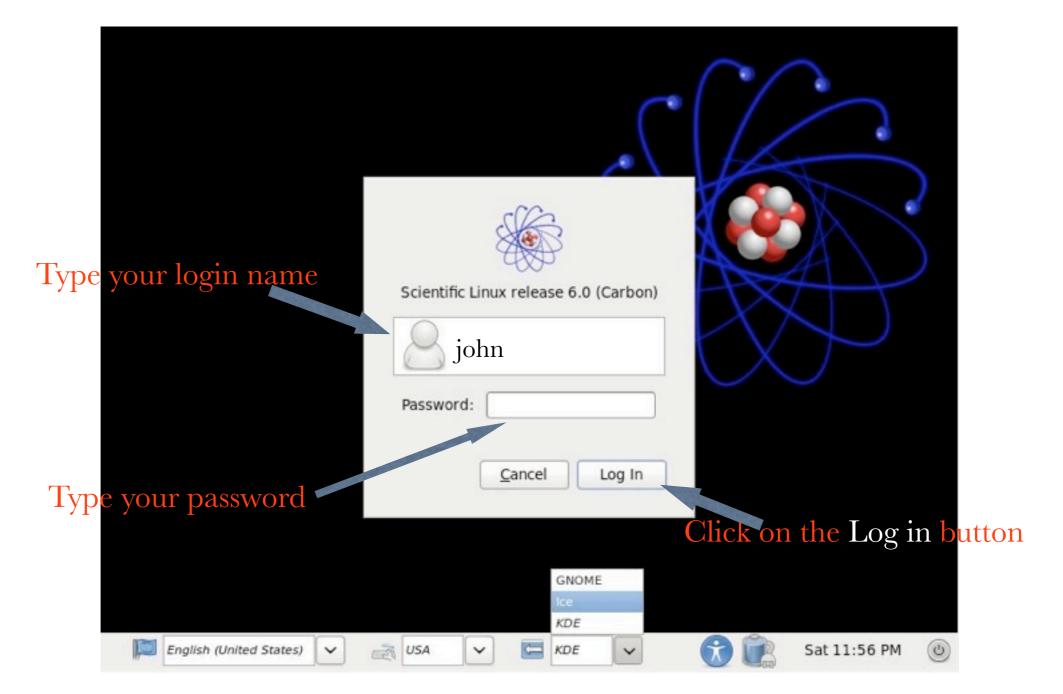

# Desktop

•Clicking on the login button will take you to a desktop manager

- •That might look something similar to this picture below
- •There are icons for application such as 'Terminal', 'Firefox' (web browser) etc...
- •Most of the commands are typed on the 'Terminal' (Click to open one)

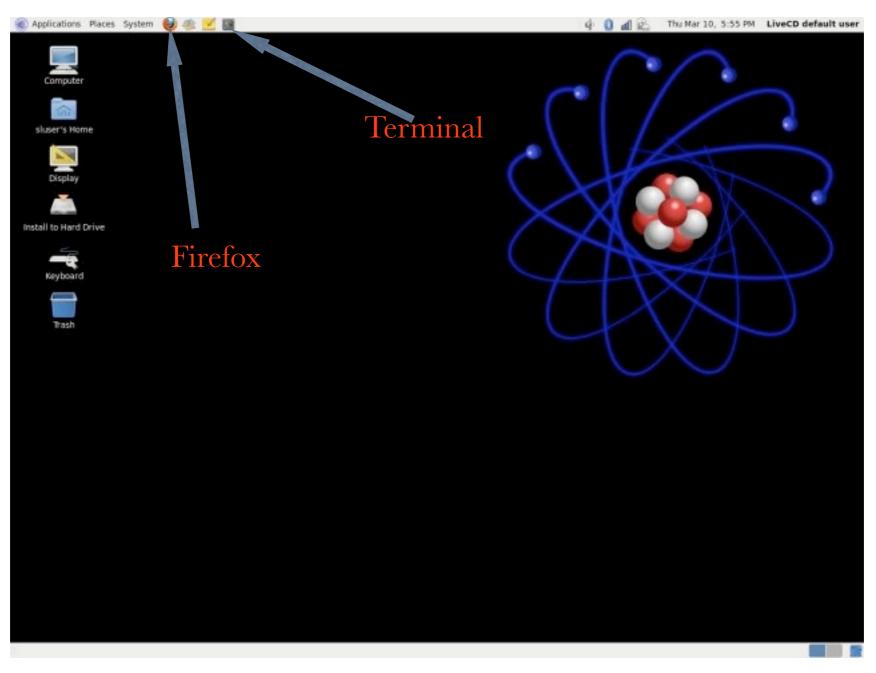

# A 'Terminal' might look like this :

| Every<br>Subsers store<br>Subsers store | Applications Places System | n 👹 🕸 🗹 🛽                | 8                                                                                                    |          |               |               |                 | 4  | 0 1 2            | Thu Mar 10, 5:55 PM | LiveCD default user |
|----------------------------------------------------------------------------------------------------|----------------------------|--------------------------|----------------------------------------------------------------------------------------------------|----------|---------------|---------------|-----------------|----|------------------|---------------------|---------------------|
| Eile Edit View Terminal Tabs Help<br>john@desktop ~1]<br>Tash  •This is called Command Line or Prompt<br>•Commands are typed in here followed by a                                                                                                    | 1                          |                          |                                                                                                    |          |               |               | (               |    | $\left( \right)$ |                     |                     |
| Install to Hard Drive       john@desktop ~]]         Install to Hard Drive                                                                                                    | -                          | 000                      |                                                                                                    |          |               | X             | tapas@login06:~ |    |                  |                     |                     |
| <ul> <li>Install to Hard Drive</li> <li>Keyboard</li> <li>Trash</li> <li>This is called Command Line or Prompt</li> <li>Commands are typed in here followed by a</li> </ul>                                                                                                    | Display                    | <u>File</u> <u>E</u> dit | View                                                                                                    | Terminal | Ta <u>b</u> s | <u>H</u> elp  |                 |    |                  |                     |                     |
| •This is called Command Line or Prompt<br>•Commands are typed in here followed by a                                                                                                    |                            | john@desk                | ktop ~                                                                                                    | 10       |               |               |                 |    |                  |                     | <u> </u>            |
| <ul> <li>This is called Command Line or Prompt</li> <li>Commands are typed in here followed by a</li> </ul>                                                                                                    | Install to Hard Drive      |                          |                                                                                                    |          |               |               |                 |    |                  |                     |                     |
| <ul> <li>This is called Command Line or Prompt</li> <li>Commands are typed in here followed by a</li> </ul>                                                                                                    | Keyboard                   |                          |                                                                                                    |          |               |               |                 |    |                  |                     | $\supset$           |
| •Commands are typed in here followed by a                                                                                                    | Trash                      |                          |                                                                                                    |          |               |               |                 |    |                  |                     |                     |
| •Commands are typed in here followed by a                                                                                                    |                            |                          | •Th                                                                                                    | is is ca | lled          | Cor           | mmand Line      | or | Pron             | npt                 |                     |
|                                                                                                    |                            |                          |                                                                                                    |          |               |               |                 |    |                  | -                   |                     |
| <pre><enter return=""> key to execute</enter></pre>                                                                                                    |                            |                          |                                                                                                    |          |               |               |                 |    |                  | by a                | =                   |
|                                                                                                    |                            |                          | <en< td=""><td>ter/re</td><td>turn</td><td><math>&gt; k\epsilon</math></td><td>ey to execute</td><td></td><td></td><td></td><td></td></en<> | ter/re   | turn          | $> k\epsilon$ | ey to execute   |    |                  |                     |                     |
|                                                                                                    |                            |                          |                                                                                                    |          |               |               |                 |    |                  |                     |                     |
|                                                                                                    |                            |                          |                                                                                                    |          |               |               |                 |    |                  |                     |                     |
|                                                                                                    |                            |                          |                                                                                                    |          |               |               |                 |    |                  |                     |                     |
|                                                                                                    |                            |                          |                                                                                                    |          |               |               |                 |    |                  |                     |                     |
|                                                                                                    |                            |                          |                                                                                                    |          |               |               |                 |    |                  |                     |                     |
|                                                                                                    |                            |                          |                                                                                                    |          |               |               |                 |    |                  |                     |                     |
|                                                                                                    |                            |                          |                                                                                                    |          |               |               |                 |    |                  |                     |                     |
|                                                                                                    |                            |                          |                                                                                                    |          |               |               |                 |    |                  |                     | 11.                 |
|                                                                                                    |                            |                          |                                                                                                    |          |               |               |                 |    |                  |                     |                     |

# **Basic Linux File System / Command**

•A command is an application name that you type to perform a certain action

•A file is an instance in the Linux file system that stores information in a certain format

•File extension defines what kind of format may have been used

•test.txt : defines a plain ascii text file

•test.jpg : defines a jpeg image file

•test.db : defines a database file

•test.html : defines a html file

•A directory is a folder that may contain multiple files or directories

- •Your 'home' directory contains your files
  - •~ : abbreviation of your home directory which correspond to the directory

#### (/afs/hep.wisc.edu/home/john)

 $\bullet \mathbf{cd}: change~(go) to a directory$ 

cd ~ : Take you to your home directory (same as : cd /afs/hep.wisc.edu/home/john)
Is : List all your files and directory

•ls ~ : List your files and directory inside the home directory

•rm : remove files or directory (Type after careful consideration)

•**rm test.txt** : Remove a file named 'test.txt' in the current directory

•**pwd** : prints out the 'present working directory'

•For each of these commands you can add options. To know about these options, you can type **'man'** <**command name**> (e.g., **man rm**)

•cp : copy a file (cp file1.txt file2.txt : copies file1.txt to file2.txt. There are now 2 files with same content)
•mv : move a file (mv file1.txt file2.txt : moves file1.txt to file2.txt. Only file2.txt exists)

•less : Show contents of a file

•mkdir : create a new directory (mkdir testdir : create a directory name testdir)

#### **Creating a new File or directory**

- •Do not use special characters such as (!,@,#,\$...) to create a file or directory
- •letters, numbers, underscrores are best practice
- •Do not start the file or directory name with a dot or dash
- •Meaningful names are best practice
- •Names are CaSe sensitive
- •To create a new file, you need to set an editor
- •An editor is an application that helps edit and organize the content of a file
- •Here, application name 'emacs' is used as an editor
- •First, you can create an empty file by the following command :
  - •touch test.txt (This will create an empty file name test.txt)
- •You can type '**emacs test.txt**' to open the editor and modify the file content
- •Learn more about the emacs editor in here : <u>http://refcards.com/docs/gildeas/gnu-emacs/emacs-refcard-a4.pdf</u>

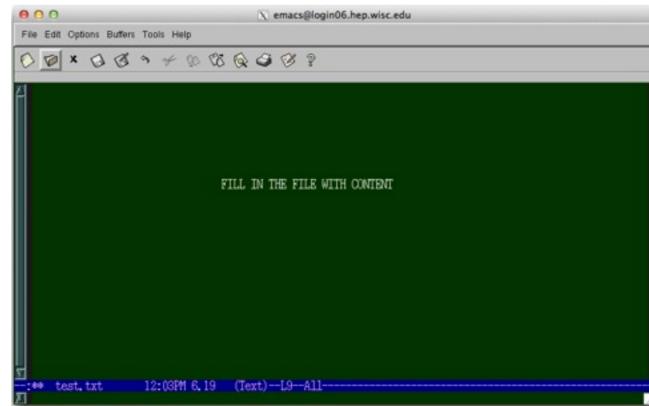

### **Creating and Storing your file**

- •Every CMS user is given extra chunk of storage space
- •For your login name, the space is available in this directory,
  - •cd /afs/hep.wisc.edu/cms/john (e.g. for login name john)
- •Then create new directories or files inside the above directory

•In addition, some machines provide temporary storage space called 'scratch' located in : /scratch/john

- •The machines that contains these files are
- $\bullet (log in 01.hep.wisc.edu, log in 02.hep.wisc.edu \dots through \dots log in 06.hep.wisc.edu) \\$

•Even if you are using your desktop, it is recommended to use these login machines and use your **/afs/hep.wisc.edu/cms/john** directory to do your CMS work

•To login to e.g., **'login05.hep.wisc.edu**' from your desktop, you can use the command **'ssh**' (e.g.) on your command line

•ssh -Y john@login05.hep.wisc.edu

• -Y option in ssh forwards the X11 settings

•After login into one of these machines you can follow the earlier slides to change directories, create, list or modify files

#### Login to the login.hep.wisc.edu (Linux terminal)

If you are using a linux desktop to login to one of the login machines, then follow these steps :

- -) Open a 'Terminal' on your desktop
- -) Type 'ssh -Y john@login05.hep.wisc.edu' followed by your password
- -) Red lines highlights the things you need to type

| <u>F</u> ile <u>E</u> dit <u>V</u> iew <u>T</u> erminal Ta <u>b</u> s <u>H</u> elp                                                                                                    |  |
|----------------------------------------------------------------------------------------------------|--|
| john@desktop ~] <mark>ssh -Y john@login05.hep.wisc.edu</mark><br>The authenticity of host 'login05.hep.wisc.edu (144.92.181.244)' can't be established.<br>RSA key fingerprint is 91:0e:da:6a:3e:88:95:c7:c0:2a:de:f8:af:af:07:e8.<br>Are you sure you want to continue connecting (yes/no)? yes<br>Warning: Permanently added 'login05.hep.wisc.edu' (RSA) to the list of known hosts.<br>john@login05.hep.wisc.edu's password: |  |

# Login to the login.hep.wisc.edu (Windows putty)

If you are using a Windows OS, then you can use the application name 'Putty' to login into login05.hep.wisc.edu

-) Putty is a freeware and can be downloaded and installed from here, <u>http://www.chiark.greenend.org.uk/~sgtatham/putty/download.html</u>

-) Once installed, you can double click the application to open and then follow the pictures below to login to login05.hep.wisc.edu with your username and password

| R PuTTY Configuration    | and the second                                                                   |                    |  |
|--------------------------|----------------------------------------------------------------------------------|--------------------|--|
| Category:                |                                                                                  |                    |  |
| Session<br>Logging       | Basic options for your PuTTY session                                             |                    |  |
|                          | Specify the destination you want to connect to<br>Host Name (or IP address) Port |                    |  |
| Keyboard                 | login05.hep.wisc.edu                                                             | 22                 |  |
| Features<br>Window       | Connection type:<br>Raw Telnet Rlogin                                            | SSH Serial         |  |
| Appearance<br>Behaviour  | Load, save or delete a stored session<br>Saved Sessions                          |                    |  |
| Translation<br>Selection | login05                                                                          |                    |  |
| Colours                  | Default Settings                                                                 | Load               |  |
| Connection Data          |                                                                                  | Save               |  |
| Proxy                    |                                                                                  |                    |  |
| Telnet<br>Riogin         |                                                                                  | Delete             |  |
|                          |                                                                                  |                    |  |
| Serial                   | Close window on exit:<br>Always Never On                                         | nly on clean exit  |  |
|                          |                                                                                  | ily off clean exit |  |
|                          |                                                                                  |                    |  |
| About                    | Open                                                                             | Cancel             |  |

#### Login to the login.hep.wisc.edu (Mac Terminal.app)

If you are using a Mac-OS-X, then you can use the application name 'Terminal.app' to login into login05.hep.wisc.edu

- -) Terminal.app comes with the mac operating system
- -) You can find it in the folder tree : 'Applications Utilities Terminal'
- -) Click to open it and use it in the same way as a linux terminal

# **SSH and X11 forwarding**

•In order to be able to open x-window on the login machines, you need to install XQuartz on your Mac

•XQuartz is a freeware and can be downloaded and installed from here <u>http://xquartz.macosforge.org/landing/</u>

•Use the '-Y' option in ssh to be able to foward X and open x-terminals on the remote machine

- 'ssh -Y john@login05.hep.wisc.edu'
- •On the remote machine (login05.hep.wisc.edu), you can type command like 'xterm' or 'gnome-terminal' to open multiple terminals

# **Putty SSH and X11 forwarding**

In the putty configuration - SSH - X11, Enable X11 forwarding
Type in localhost:0.0 in the X display location

•Once logged into the remote machine, you can type 'xterm' or 'gnometerminal' to open multiple terminals

| - Terminal                                          |   | Options controlling SSH X11 forwarding                                                                                                    |               |        |  |  |
|-----------------------------------------------------|---|----------------------------------------------------------------------------------------------------|---------------|--------|--|--|
| Keyboard                                            |   | X11 forwarding                                                                                                    |               |        |  |  |
| Bell<br>Features                                    |   | Enable X11 forwardi                                                                                                    | ng            |        |  |  |
| Window                                              |   | X display location                                                                                                    | localhost:0.0 | 0      |  |  |
| Appearance<br>Behaviour<br>Translation<br>Selection |   | Remote X11 authentication protocol         Image: Cookie-1         Image: Cookie-1 |               |        |  |  |
| Colours                                             |   |                                                                                                    |               | Browse |  |  |
| Connection                                          | Ξ |                                                                                                    |               |        |  |  |
| Proxy                                               |   |                                                                                                    |               |        |  |  |
| Telnet                                              |   |                                                                                                    |               |        |  |  |
|                                                     |   |                                                                                                    |               |        |  |  |
| Kex                                                 |   |                                                                                                    |               |        |  |  |
| 🕀 - Auth                                            |   |                                                                                                    |               |        |  |  |
| TTY<br>X11                                          |   |                                                                                                    |               |        |  |  |
| Tunnels                                             |   |                                                                                                    |               |        |  |  |
|                                                     |   |                                                                                                    |               |        |  |  |

# **Getting Help**

Do a web search before asking (someone might have seen the same problem and there might be a solution already)
Try the solution, if that doesn't work, send an email to : <a href="https://hep.wisc.edu">help@hep.wisc.edu</a>

•Handy links :

http://legacy.cs.wisc.edu/csl/linux-orientation/unix-hands-on.pdf http://www1.cs.ucr.edu/faq/linux.pdf http://computing.fnal.gov/unixatfermilab/html/afs.html http://web.mit.edu/merolish/Public/vi-ref.pdf